**MÓDULO DE CONDICIONES SOCIOECONÓMICAS 2015** 

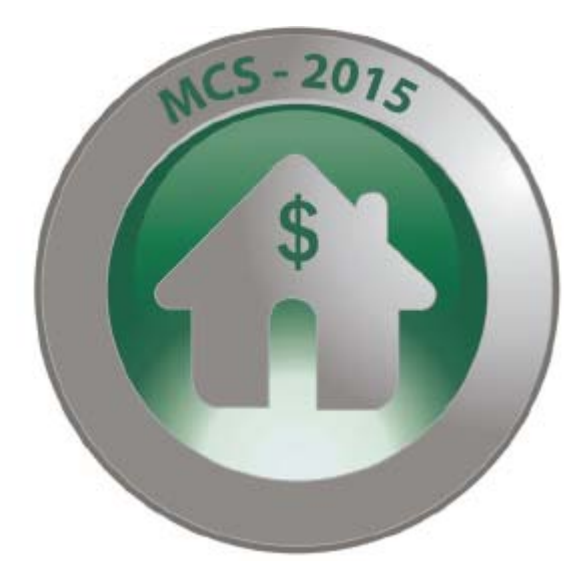

# **MANUAL DEL RESPONSABLE DE CAPTURA Y VALIDACIÓN MCS - 2015**

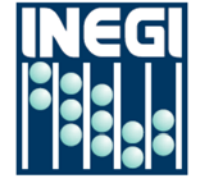

**INSTITUTO NRCIONAL** DE ESTRDÍSTICR Y GEOGRAFÍA

### **Presentación**

El éxito de una encuesta como el **Módulo de Condiciones Socioeconómicas 2015 (MCS)** depende de varios factores que van desde un riguroso diseño conceptual hasta una correcta difusión de sus resultados hacia la sociedad, pasando por las etapas de recolección de la información, tratamiento y gestión informática de esta misma información. En cada fase se garantiza no sólo el pleno cumplimiento de las tareas previstas en la encuesta sino también, la mayor calidad en su ejecución.

El **MCS 2015** requiere captar información confiable y de calidad. Por ello, es necesario que el personal involucrado en este proyecto conozca perfectamente los aspectos operativos y conceptuales del levantamiento de la información.

El presente manual está dirigido principalmente al responsable de captura y validación que participa en el MCS-2015.

# **Índice**

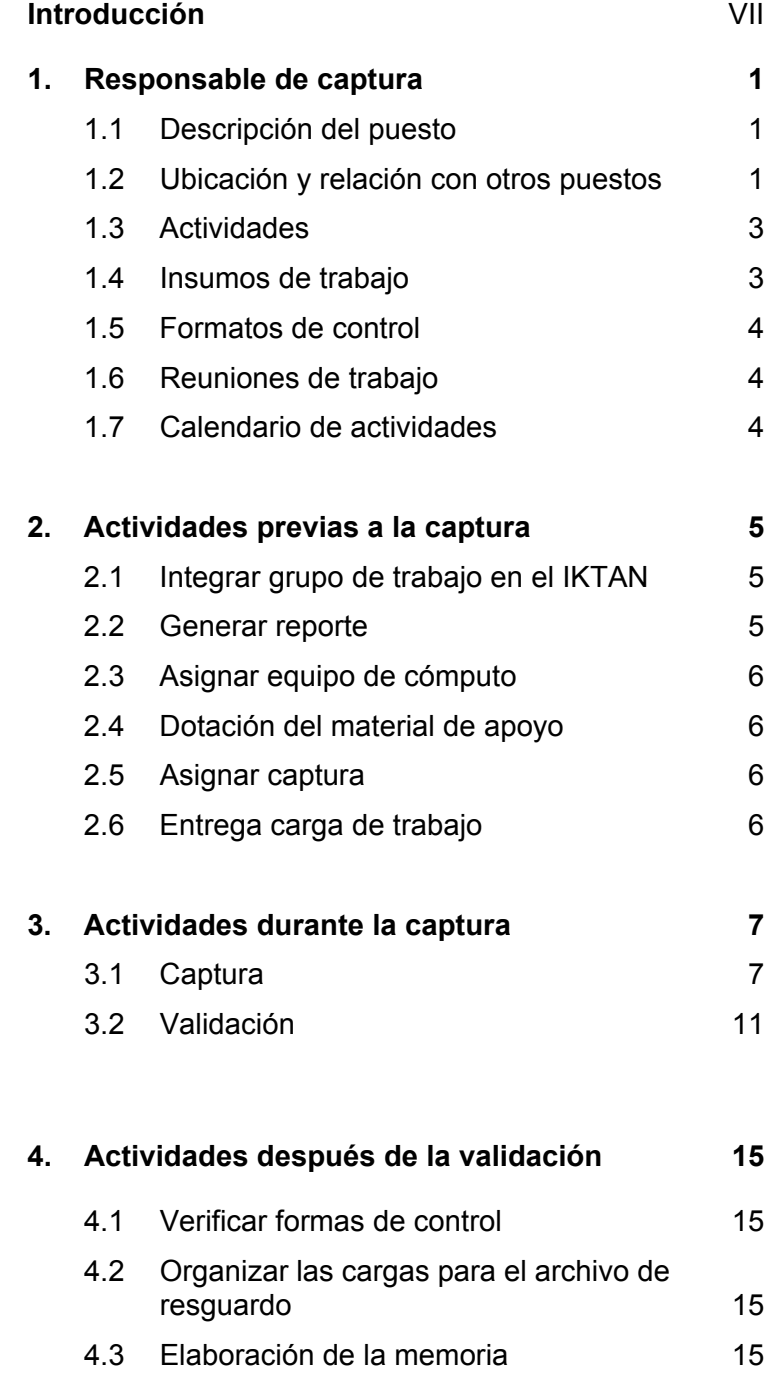

#### **Introducción**

La realización del Módulo de Condiciones Socioeconómicas 2015 requiere de la participación de un grupo de trabajo integrado y capaz, de tal manera que concluyan las actividades del módulo con éxito en sus oficinas estatales.

Para tal efecto se ha creado una estructura operativa en donde las funciones de cada uno de los elementos están ampliamente relacionadas con las actividades del resto del personal, entre estos destaca el responsable de captura y validación, el cual es el encargado de coordinar la realización de la captura de la información recolectada en campo y una vez concluida esta etapa coordinar también la validación de la misma.

El presente manual señala los lineamientos y actividades que el responsable de captura y validación debe seguir durante el desarrollo de sus funciones.

Su contenido está estructurado en cuatro apartados.

En el primero se describen las funciones y actividades que le permitirán organizar y coordinar adecuadamente sus actividades.

En el segundo se explican las tareas que el responsable de captura debe realizar antes de efectuar la captura de la información.

El tercer apartado describe las actividades que se llevan a cabo durante la captura de la información.

El cuarto apartado describe las actividades que siguen a la captura de la información como son: verificar formas de control, envío de información y elaboración de la memoria.

### **1 RESPONSABLE DE CAPTURA**

Durante el levantamiento del MCS 2015 tus funciones principales son: coordinar, controlar y evaluar las actividades concernientes al procesamiento de información, así como asesorar al personal a tu cargo, procurando en todo momento cumplir en tiempo y forma con las actividades establecidas en el programa de trabajo.

#### **1.1 DESCRIPCIÓN DEL PUESTO**

- Verificar y vigilar el correcto funcionamiento del IKTAN durante todo el levantamiento.
- Aplicar y utilizar correctamente los materiales y equipo de trabajo.
- Mantener una constante comunicación con el personal a tu cargo, el de campo y el de oficina central.

#### **1.2 UBICACIÓN Y RELACIÓN CON OTROS PUESTOS**

Las funciones que vas a realizar como responsable de captura, requiere constante comunicación con otros puestos.

A continuación se presenta la estructura operativa del MCS en tu coordinación estatal, cuyo personal es con quien más estableces comunicación.

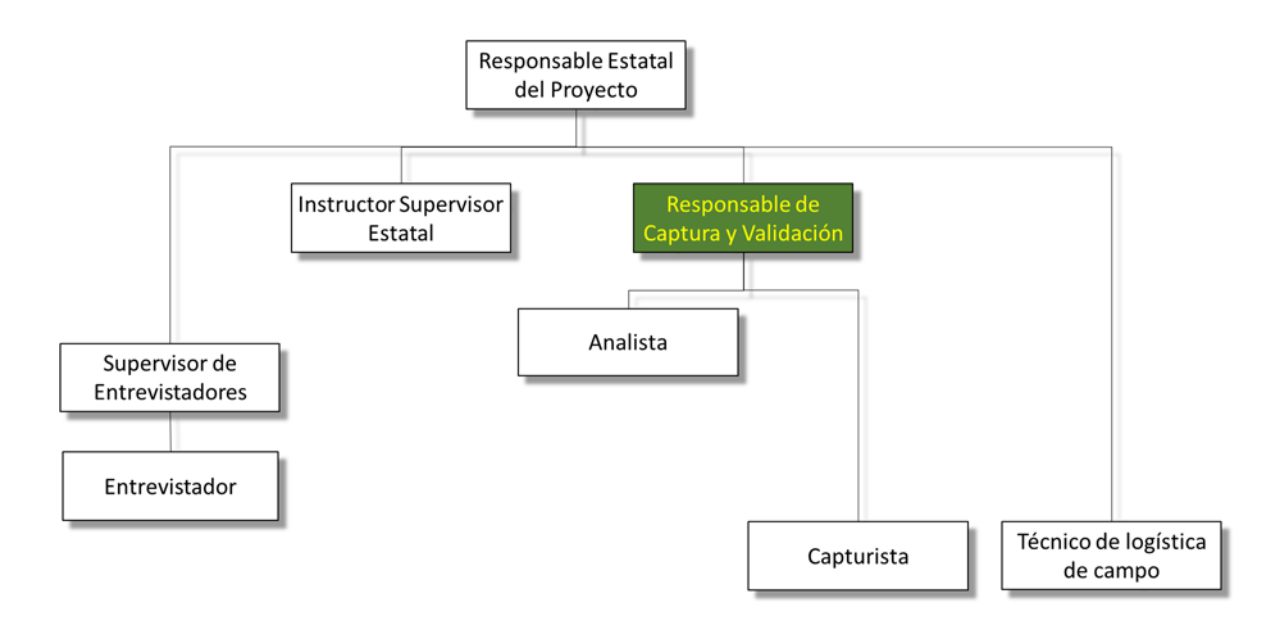

La relación que guardas con otros puestos es la siguiente:

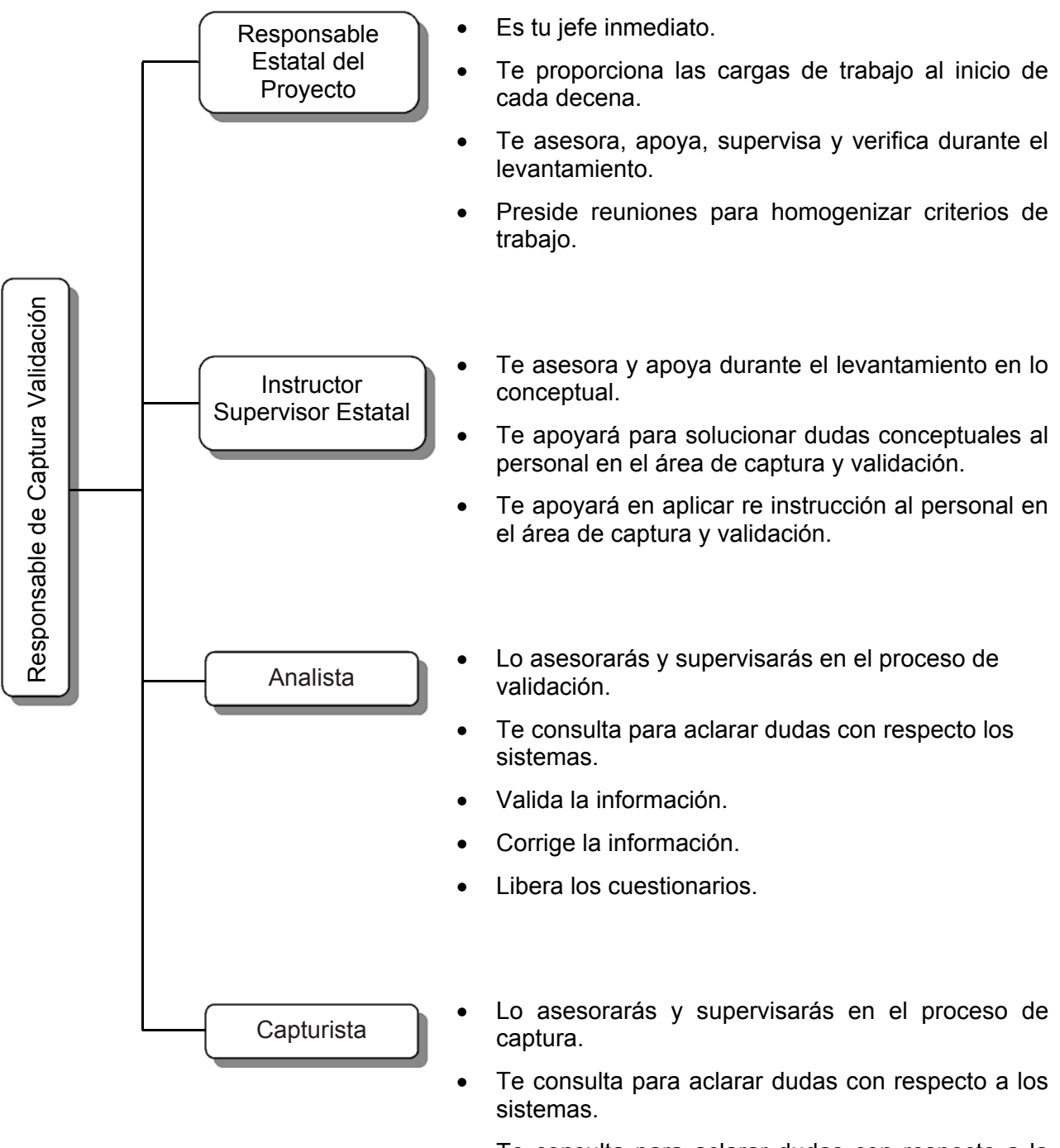

 Te consulta para aclarar dudas con respecto a la información capturada.

#### **1.3 ACTIVIDADES**

La captura es un proceso posterior al trabajo de campo y se realiza en dos etapas:

- Capturar la información recolectada en campo.
- Validar la información capturada depurándola de incongruencias y omisiones.

Estas actividades son muy importantes ya que eres el último filtro de análisis de la información antes de liberar los archivos para oficina central.

#### **1.4 INSUMOS DE TRABAJO**

Una vez que hayas organizado tu área de trabajo, recibes los insumos necesarios para realizar tus actividades:

- Deberás verificar que funcionen correctamente los equipos de cómputo con los que contaras para tu trabajo, teniendo especial cuidado en cuanto al IKTAN y el sistema de captura.
- El octavo día de la decena, el responsable estatal del proyecto (REP) te entrega la carga de trabajo de esta decena. No olvides revisar que los paquetes de los folios cuyo resultado de entrevista del hogar fue 01, 02, 03 y 04 contenga el siguiente material:
	- o 1 Forma de control MCS-1 por folio.
	- o 1 Cuestionario de Hogares y Vivienda.
	- Cuestionarios para Personas de 12 o más años igual al número registrado de la MCS-1.
	- Cuestionarios para Personas Menores de 12 años igual al número registrado de la MCS-1.
	- Cuestionarios de Negocios igual al número registrado de la MCS-1.
- Paquete de Cuestionarios recuperados.

#### **1.5 FORMATOS DE CONTROL**

Son instrumentos diseñados para llevar un registro de actividades desarrolladas por la estructura operativa, que permiten organizar y controlar el proceso de levantamiento de información de la MCS.

La impresión de éstas es una actividad que le corresponde realizar al REP y la captura de las mismas al ISE.

#### **1.6 REUNIONES DE TRABAJO**

Debes llevar a cabo reuniones de trabajo con los integrantes de tu equipo.

#### **REUNIÓN CON EL EQUIPO DE CAPTURA**

La finalidad de la reunión con tu equipo de trabajo diariamente es comentar los errores más frecuentes de los entrevistadores y capturistas; y exponer las soluciones y/o decisiones tomadas, así como la solicitud de observaciones precisas de la información.

Además, debes motivar continuamente a tu equipo alentándolos y recordándoles la importancia del trabajo que realizan, ya que de ello depende que la información en cuestionarios y cuadernillos se capture adecuadamente.

#### **1.7 CALENDARIO DE ACTIVIDADES:**

#### **Calendario de actividades en el IKTAN del MCS-2015**

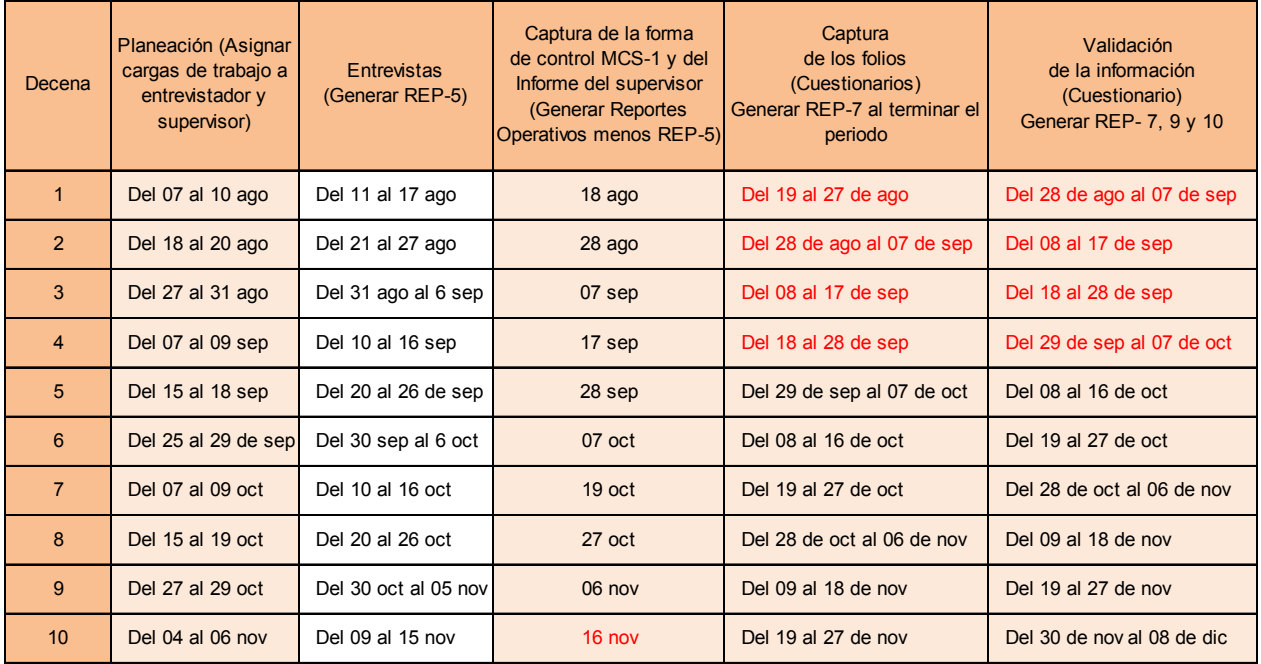

# **2. ACTIVIDADES PREVIAS A LA CAPTURA**

Es necesario que antes de iniciar la captura te organices, con la finalidad de que las actividades se desarrollen de la mejor manera; para tal efecto en este apartado describimos tus actividades y algunos aspectos que tienes que considerar para lograrlo en forma eficiente.

#### **2.1 GRUPOS DE TRABAJO**

La primera actividad que debes hacer con el IKTAN es dar de alta a todas las personas que forman tu grupo de trabajo con la opción de "Agregar usuario"

Antes de hacer esta actividad verifica que tu grupo de trabajo se encuentre dado de alta en el SIA y tengan su cuenta de correo.

#### **2.2 GENERAR REPORTE**

Con este reporte tendrás una lista del personal a tu cargo lo obtienes de la opción grupos de trabajo en la parte de opciones, exportar pdf (si lo requieres en formato PDF) o Exportar xls (si lo requieres en Excell) y nos presenta la siguiente pantalla, este te servirá como guía para verificar las altas y que no te haya faltado ninguno.

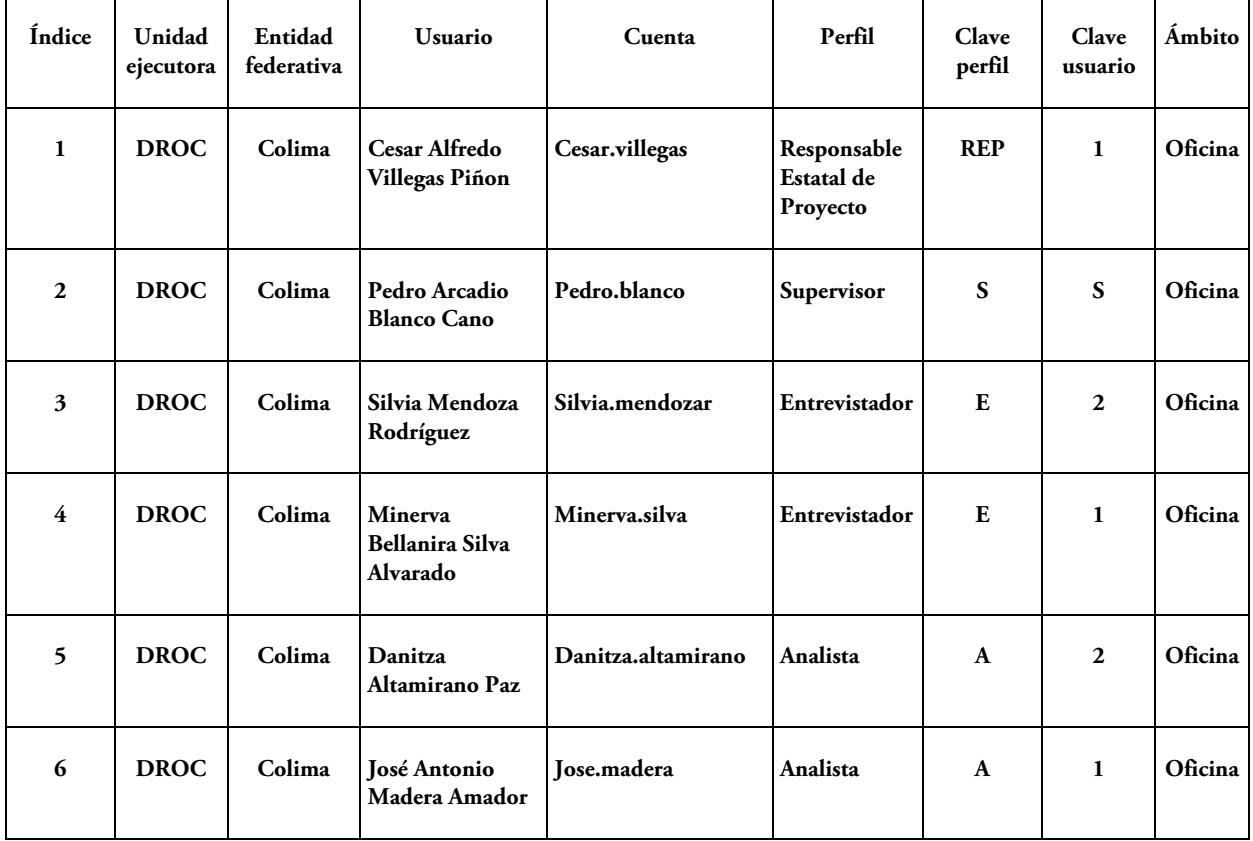

#### **2.3 ASIGNAR EQUIPO DE CÓMPUTO**

Cada uno de los capturistas y analistas deberá contar con el mismo equipo de cómputo durante toda la decena y el correcto funcionamiento del sistema.

#### **2.4 DOTACIÓN DEL MATERIAL DE APOYO**

Los capturistas deben de contar con el material necesario para el desarrollo de sus actividades, con el fin de que se aproveche el tiempo asignado a la captura y se optimice la calidad de la información.

El material con el que deben contar los capturistas es:

- Manual del capturista.
- Regla.

#### **2.5 ASIGNAR CAPTURA**

El objetivo de esta actividad es distribuir equitativamente a tus capturistas, los folios que se incluyen en este proceso, para la asignación de cargas de trabajo se incluyen los que en el formato MCS-1 tienen como resultado de entrevista del hogar 01, 02, 03 y 04.

En medida de lo posible asígnale el mismo número de folios a cada uno de tus capturistas, no intentes respetar las cargas de campo. Esto es con las opciones menú "Captura>Cargas de trabajo".

#### **2.6 ENTREGA CARGA DE TRABAJO**

El objetivo de esta actividad es que cada uno de los integrantes de tu equipo sepa y cuenten con los cuestionarios que van a trabajar durante la decena correspondiente.

Cuando vayas a entregar la carga de trabajo al capturista pídele que en su equipo abra el IKTAN y seleccione la decena que le estas asignando, para que se despliegue la lista y juntos vean que los paquetes de los folios que le estas entregando corresponda a los que dice el sistema.

## **3. ACTIVIDADES DURANTE LA CAPTURA**

#### **3.1 CAPTURA**

Una vez que hayas asignado y entregado su carga a cada uno de tus capturistas, indícales que deben ingresar al **IKTAN** asegurándote que por ningún motivo revisen antes la información de los cuestionarios. *Consulta el Manual de usuario del Capturista.*

En la siguiente tabla te mostramos el orden de captura de los cuestionarios y los estatus que manejan:

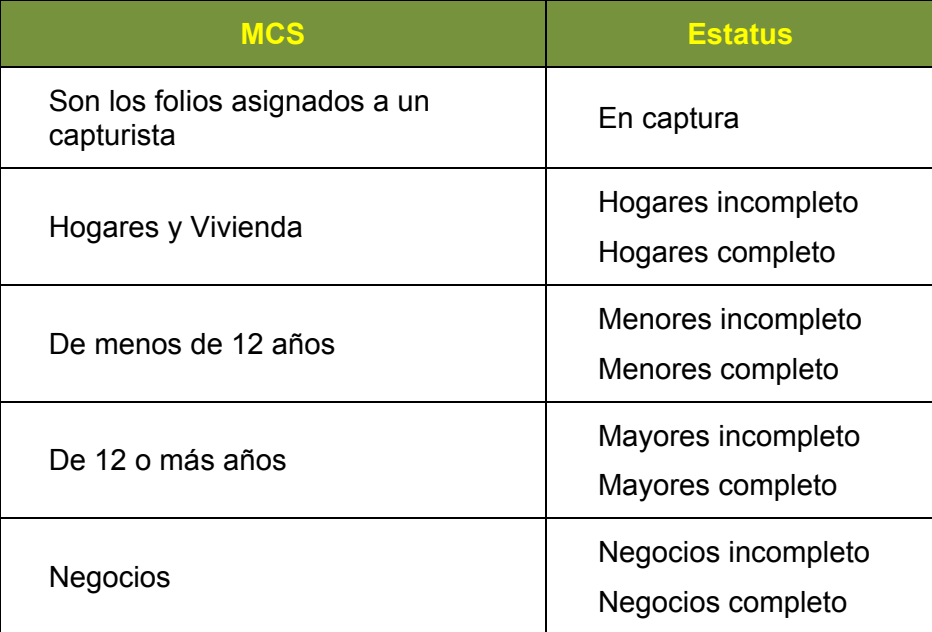

Comenta con el Capturista las siguientes indicaciones:

- El Capturista debe ingresar al IKTAN con su clave y contraseña.
- Él visualizara la lista de folios que le han sido asignados.
- Los cuestionarios contarán con estatus diferentes dependiendo del avance en que se encuentren al completar la captura de cada uno de los cuestionarios del hogar.
- Al finalizar la captura de un cuestionario, el folio desaparecerá de la lista.
- Tu también tienes esta opción en tu menú sólo que a ti te aparecen todos los folios de la decena, sin indicarte quien es el capturista que lo tiene asignado, pero te sirve para monitorear cómo va la captura de los folios, además de que puedes apoyar en la captura en caso de que se requiera.
- En caso de que algún estatus no cambiara de estado, deberán reportártelo a ti como RCV para solucionar el problema; ya que no permite continuar la captura. En estos casos indícale que siga con la captura de otro folio; mientras se determina la causa. "RCV Consulta los procedimientos de solución de problemas".

#### **3.1.1 SUPERVISIÓN DURANTE LA CAPTURA**

Una vez iniciada la captura tendrás que supervisar y asesorar a tu personal durante esta etapa, debes hacer un análisis de la información cuando se presente un error o el sistema se detenga por alguna incongruencia; por lo que debes revisar que la información cumpla con los criterios de congruencia y consistencia establecidos en este manual, para resolver sus dudas.

Debes considerar que la captura de cada cuestionario incluye el manejo de información para cada una de las variables, es decir, contiene criterios de congruencia entre apartados y variables, por lo que automáticamente se detiene el proceso al capturar información incongruente o errónea y aparece en pantalla algún mensaje referente a:

- *Verificar código*. Aparece cuando el código capturado se encuentra fuera de rango o bien que el sistema lo encuentre diferente o sin correspondencia.
- *Código o clave inválido***.** Indica que la información capturada es errónea y se pueden considerar cualquiera de estos tipos de error:
	- *Omisión***.** Cuando no se capturó una respuesta o un código y esa columna aparece en blanco.
	- *Fuera del rango***.** Cuando se tecleó un código que no se encuentra en los catálogos del sistema.
	- *Incongruencia***.** Se presenta cuando la información de una variable no es correcta o bien no coincide con otras variables del mismo apartado u otros.
	- *Sumatoria o conversiones***.** Se refiere a los errores de sumatoria de los subtotales y totales de cada apartado o bien a las conversiones de los negocios.
- *Verificar columna.* Cuando el código capturado no sea congruente o válido respecto a la secuencia de la información que le antecede.

Considerando esto debes realizar el procedimiento de corrección de la siguiente manera:

- Determina la causa por la cual se detuvo la captura (verificación de mensaje).
- Analiza el error y considera si amerita corrección, reconsulta o retorno a campo.
- o Si al continuar la captura el sistema ya no emite ningún mensaje y tampoco se detiene, indica que el proceso fue el correcto.

Es muy importante que en todo momento supervises el proceso de captura, tanto su ejecución, o problemáticas que se pudiera presentar durante su desarrollo.

#### **3.1.2 MONITOREO DE CAPTURA**

El monitoreo es el proceso continuo y sistemático mediante el cual se verifica la eficiencia del proceso de captura y con ello se pueden identificar los logros, debilidades y medidas correctivas para optimizar los resultados esperados en el proyecto. Es asegurar la retroalimentación entre los objetivos y las lecciones aprendidas en la práctica.

Asimismo como RCV, el monitoreo es un insumo básico para la evaluación, que te permitirá verificar el avance de la captura y de los capturistas.

En menú principal en "*Captura> Monitoreo*"

El monitoreo te permite:

- Conocer el proceso en que se encuentra cada uno de los cuestionarios que están en captura mediante la columna "Estatus".
- Conocer la AGEB, el número de control y la decena en que se levanto la información.
- Evaluar el avance del proceso de captura.
- Retroalimentar a tus capturistas en el proceso de captura.

Si es necesario eliminar algún cuestionario favor de solicitarlo a oficina central vía el Sitio de colaboración, en la pestaña IKTAN.

El siguiente cuadro te indica el estatus que tiene que estar para activar los iconos de las columnas en el IKTAN.

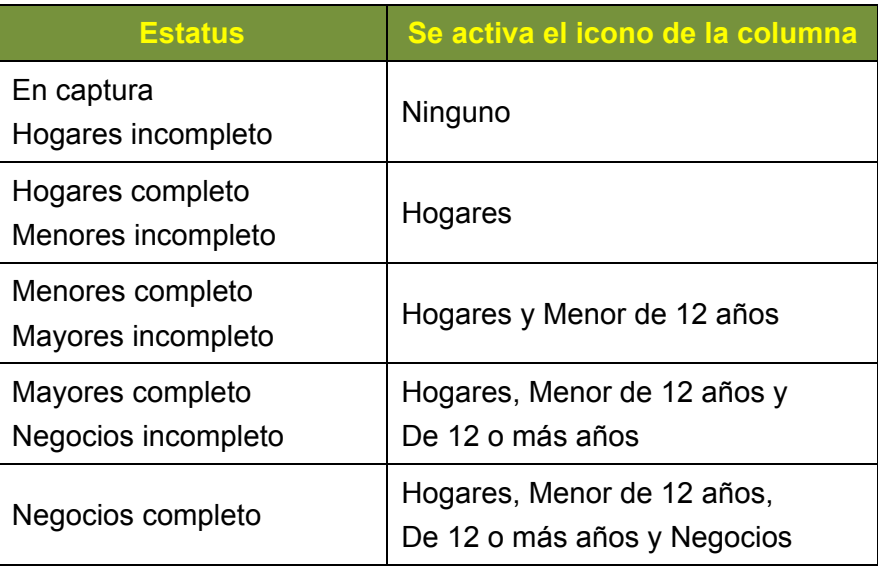

#### **3.1.3 PROCEDIMIENTOS PARA LOS CASOS ESPECIALES DE CAPTURA**

Si con los elementos que hasta el momento te proporcionamos no se puede solucionar la problemática que marca el sistema, entonces considera que puede ser alguno de los siguientes aspectos:

 **No permite capturar el Apartado para mujeres de la Sección X. Salud de un cuestionario de 12 o más años (página 28):** 

Localiza el número de renglón de este cuestionario en la página 8, Sección III del cuestionario de Hogares y vivienda y verifica que sí en la columna "Sexo":

- $\circ$  tiene código 2 entonces procede a corregir la captura del Cuestionario de Hogares y Vivienda con la opción Monitoreo de Captura.
- tiene código 1 registra un Retorno al equipo de campo dando clic en la opción

Retorno a campo

del menú contextual del folio en Monitoreo.

- **No permite comenzar a capturar los Cuestionarios de 12 o más años, puede ser por:** 
	- En la opción Monitoreo la columna estatus dice Menores incompleto y el capturista ya capturó todos los cuestionarios de menores de 12 años del paquete: En el IKTAN con la opción Captura recorre el último menor capturado para que cambie el estatus, si el problema persiste entonces abre el cuestionario de Hogares y Vivienda en la página 8, Sección III, cuenta cuántos renglones tienen un número menor a 12 en la columna de "Edad" y que en la columna "Parentesco" no tenga escrito servidor doméstico o huésped y compáralo con la MCS-1 impresa
		- $\checkmark$  si este número es igual al número de cuestionarios de menores de 12 años capturados, repórtalo en el Sitio de Colaboración en la Pestaña IKTAN discusión Operativo de campo y agrega la MCS-1 escaneada.
		- $\checkmark$  si este número es distinto al número de cuestionarios de menores de 12 años capturados registra un Retorno al equipo de campo dando clic en la opción

Retorno a campo del menú contextual del folio en Monitoreo y registra en esta opción el (los) número(s) de renglón (es) del cuestionario(s) de menores de 12 años que faltan en el paquete.

- En la opción Monitoreo la columna estatus dice Mayores completo y el capturista te informa que no ha capturado ningún cuestionario de 12 o más años, repórtalo en el Sitio de Colaboración en la Pestaña IKTAN discusión Operativo de campo y agrega la MCS-1 escaneada.
- **No permite comenzar a capturar Cuestionarios de negocios.** 
	- En la opción Monitoreo la columna estatus dice Mayores incompleto y el capturista ya capturó todos los cuestionarios de personas de 12 o más años del paquete: En el IKTAN con la opción Captura recorre el último cuestionario capturado para que cambie el estatus, si el problema persiste entonces abre el cuestionario de Hogares

y Vivienda en la página 8, Sección III, cuenta cuántos renglones tienen un número mayor a 11 en la columna de "Edad" y que en la columna "Parentesco" no tenga escrito servidor doméstico o huésped y compáralo con la MCS-1 impresa

- $\checkmark$  si este número es igual al número de cuestionarios de personas de 12 o más años capturados, repórtalo en el Sitio de Colaboración en la Pestaña IKTAN discusión Operativo de campo y agrega la MCS-1 escaneada.
- $\checkmark$  si este número es distinto al número de cuestionarios de personas de 12 o más años capturados registra un Retorno al equipo de campo dando clic en la

opción el Retorno a campo del menú contextual del folio en Monitoreo y registra en esta opción el (los) número(s) de renglón (es) del cuestionario(s) de 12 o más años que faltan en el paquete.

- En la opción Monitoreo la columna estatus dice Negocios completo y el capturista te informa que no ha capturado ningún cuestionario de negocios, repórtalo en el Sitio de Colaboración en la Pestaña IKTAN discusión Operativo de campo y agrega la MCS-1 escaneada.
- **Termino de capturar el cuestionarios de 12 o más años y no abre el cuestionario de Negocios.** 
	- $\checkmark$  Verificar que en la MCS-1 impresa tenga registrado un número de renglón con 12 o más años de edad con un número entre 1 y 2 en la columna NEGOCIOS, repórtalo en el Sitio de Colaboración en la Pestaña IKTAN discusión Operativo de campo y agrega la MCS-1 escaneada.
	- $\checkmark$  si este número es distinto al número de cuestionarios de negocios reportados con negocios en la forma de control registra un Retorno al equipo de campo

dando clic en la opción  $\bigcirc$  Retorno a campo del folio en Monitoreo y registra en esta opción el (los) número(s) de renglón (es) del cuestionario(s) de negocios que faltan en el paquete.

#### **3.2 VALIDACIÓN**

En este proceso se validará la información que contiene cada uno de los cuestionarios, así como la información entre ellos. Se efectuará de manera automática con base a los criterios de congruencia establecidos y que se consideran indispensables para tener una información de calidad.

A la validación entran los folios que fueron transformados correctamente, esto es, los folios totalmente capturados y transformados correctamente a la base de datos de validación, la validación en estatales permitirá:

- **La corrección de datos.** Que permite detectar formatos nulos, valores fuera de rango y por tanto incorrectos.
- **La integridad de datos.** Al validar, se comprueba que toda la información obligatoria está presente en los datos.

Realiza las siguientes actividades:

 RCV estarás a cargo de revisar que se termine la validación en tiempo y forma, apoyar con problemas que se pudieran suscitar durante el proceso.

 El sistema permite generar un resumen de los errores, el reporte que se genera "*Reporte de folio validado*" describe en la columna PROCEDIMIENTO la manera de verificar el problema para solucionarlo. Así como en la columna IDENTIFICACIÓN se describen datos importantes para hacer más rápida la localización del error.

Es muy importante que revises el "Manual de Validación" para que tengas las bases necesarias para que supervises este proceso tanto su ejecución, como las modificaciones efectuadas o problemáticas que se pudieran presentar.

El proceso de validación estatal se encuentra dividido en dos etapas, la primera es llevada a cabo por el analista, la segundo a cargo del ISE.

Puntos a tomar en consideración para las correcciones de inconsistencias:

- En caso de realizar correcciones a los cuestionarios deberán hacerse con lápiz color azul.
- Se deberá realizar la corrección de los criterios en el orden que se te presentan, de no seguir dicho procedimiento, se podrán generar más errores en la información.
- Cualquier duda conceptual deberá consultarla con el ISE, si él llegase a tener dudas, deberá consultarlo a oficinas centrales vía Sitio de colaboración.

#### **3.3 REPORTES DE CAPTURA Y VALIDACIÓN**

La disponibilidad de información es un factor importante y la generación de reportes en el IKTAN como RCV, te servirán para administrar y generar un reporte en tiempo real, y te permitirán implementar soluciones a través de su análisis y cumplir las fechas establecidas.

#### **Características generales**

En la opción de Explotación, se generan los reportes de captura; cabe mencionar que en esta opción se encuentran también todos los reportes que genera el REP por si fuera necesario que lo apoyes a generarlos.

Efectúa un análisis para identificar los errores propios de la captura e implementa soluciones para minimizar esta situación.

A continuación se mencionan los reportes que te servirán para el proceso de captura:

#### **Reportes operativos**

#### **REP-7. Avance y acumulado estatal de Captura-Validación**

Este reporte se debe generar en varios momentos para ir teniendo evidencia de cómo va avanzando el proceso tratamiento de la información, el reporte es el siguiente:

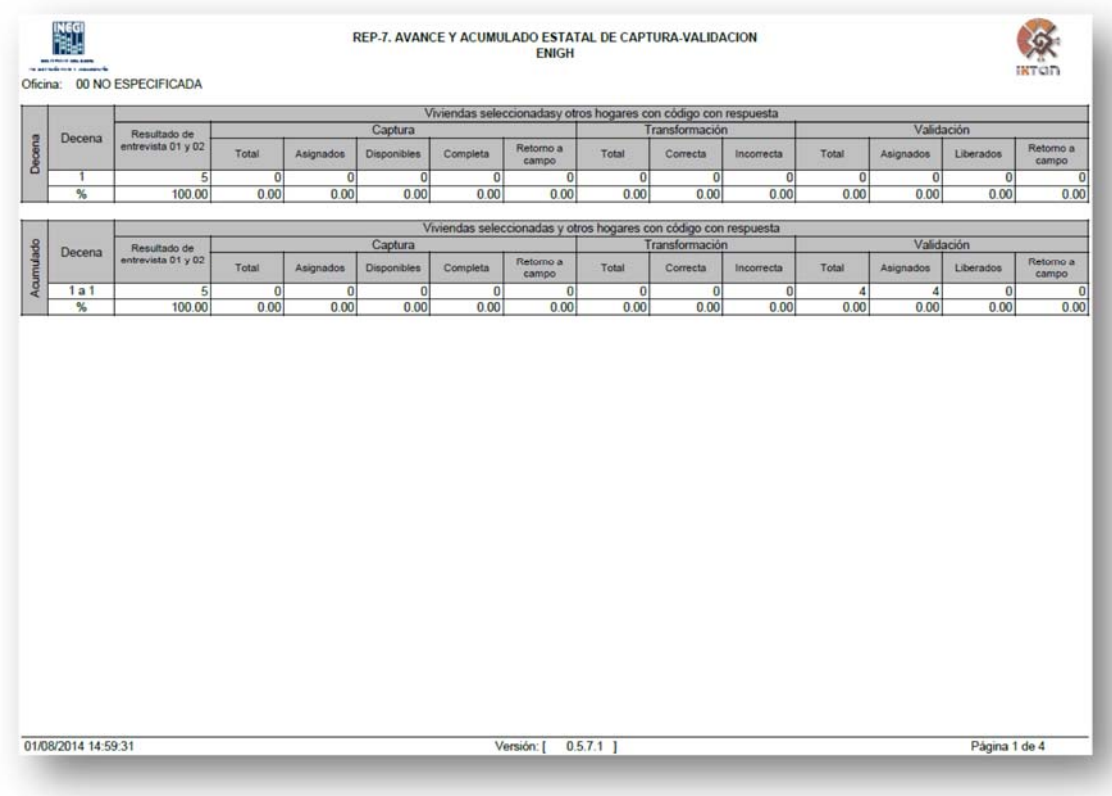

Te aconsejamos que lo generes por lo menos en tres momentos:

- Cuando terminaste de asignar la carga de captura de una decena,
- Cuando se terminen de capturar los cuestionarios de una decena, y
- Cuando se terminen de validar los cuestionarios de una decena.

Para que tengas constancia de que

- los procesos que debes seguir se están cumpliendo en tiempo y forma
- o para tomar medidas y corregir a algún capturista o analista que no esté realizando su trabajo como los demás compañeros.

#### **REP-8 Avance por estatus detallado**

Este reporte nos lista los folios de una decena dependiendo del estatus que tenga, es aconsejable utilizarlo sobre todo cuando no tienen idea de que paso con algún folio en particular.

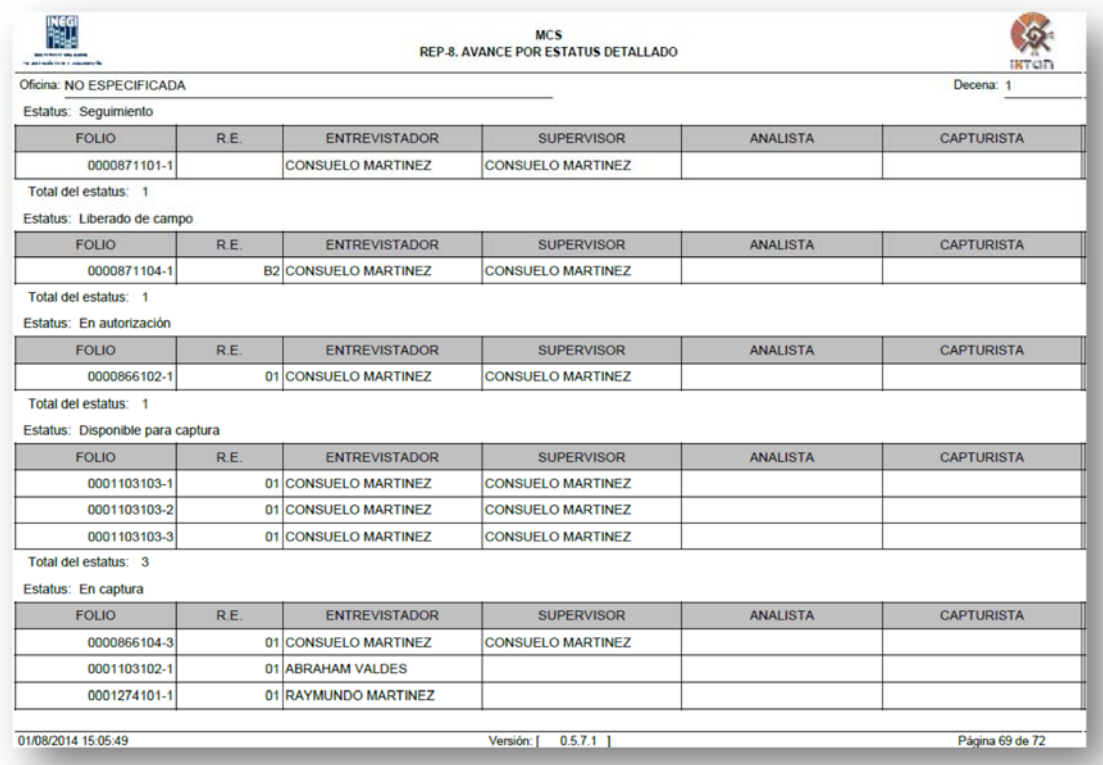

#### **TÉRMINO DE LA CAPTURA**

Cuando haya finalizado la captura solicita a los capturistas que te entreguen las cargas de trabajo capturadas en su totalidad.

#### **TÉRMINO DE LA VALIDACIÓN**

Cuando haya finalizado la validación solicita a los analistas que te entreguen las cargas de trabajo validadas en su totalidad, aquellas que el ISE haya retornado a campo las tienes que tener identificadas para su posterior conclusión.

# **4. ACTIVIDADES DESPUÉS DE LA CAPTURA Y VALIDACIÓN**

Las actividades que debes realizar después de concluir la etapa de captura y validación, no son menos importantes ya que con ellas concluyes todo el proceso que tienes que realizar cada decena. A continuación te mencionamos cada una de éstas:

#### **4.1 VERIFICAR FORMAS DE CONTROL**

Una vez concluida la captura y validación debes verificar que los cambios surgidos en esta etapa se hayan hecho en las formas correspondientes:

• Verifica con tu REP que los folios con retorno a campo se hayan trabajado y registrado correctamente en el sistema.

#### **4.2 ORGANIZAR LAS CARGAS PARA EL ARCHIVO DE RESGUARDO**

El objetivo de esta actividad es preparar y organizar los cuestionarios para el archivo de resguardo, pero teniendo el debido orden para encontrar rápidamente alguno que se requiera por oficina central cuando se realice la etapa de validación central.

Para este fin se puso el reporte operativo Número de cuestionarios por folio, para que les sirva para organizar las cajas del archivo.

#### **4.3 ELABORACIÓN DE LA MEMORIA**

El objetivo de esta actividad es contar con una descripción real de la etapa de captura y validación en cada una de las oficinas estatales.

Al finalizar el evento elaborarás una memoria de esta etapa, para realizarla entra al "*Sitio de colaboración"* en donde encontraras el formato y ahí podrás llenarla.

http://comunidades.inegi.gob.mx/mcs-2015